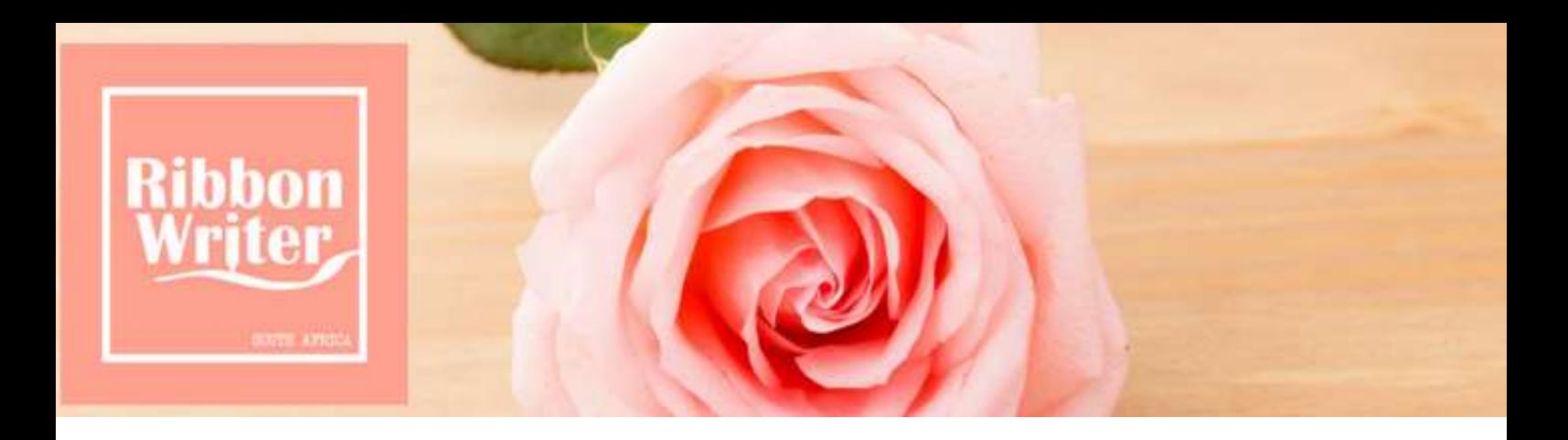

## PRINTING ON NARROW RIBBON

- When printing on ribbons that are narrower than 25mm, you will need to use a width adapter, which comes with your Ribbon Printer.
- When you set up your design on your Diamond Design software you will have set the ribbon width to the width that you are printing on, ie. from 7mm up to 24mm.

## Printer Set Up

• Position your ribbon on the spindle 2cm away from the left-hand edge of the printer body. TIP: Use spare ribbon cores to reduce sideways movement of ribbon reel.

Insert the White Width Adapter fitting it to the LEFT-HAND ribbon width guide see fig.1 below for correct position of this adapter which should allow you to print on ribbon as narrow as 7mm. This needs to bepushed firmly up against the left-hand side of the printer and may be very stiff the first few times you insert / remove it.

**fig.1**

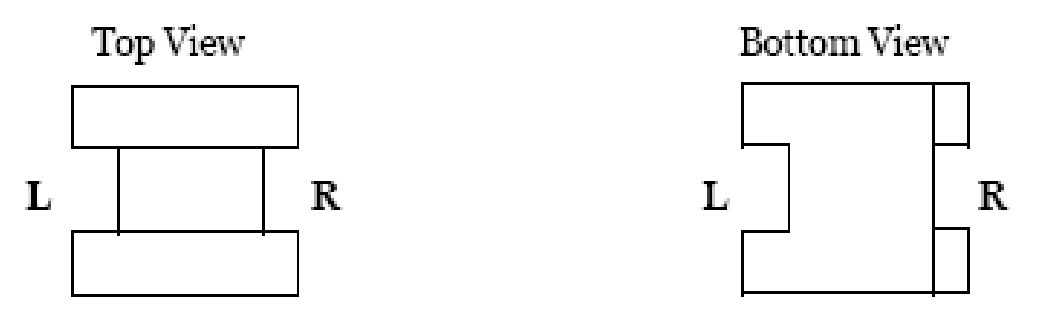

• Thread your 15mm ribbon through the printer, under the left-hand edge of the WIDTH ADAPTER.Adjust the right-hand ribbon guide to hold the ribbon securely in place. fig.2

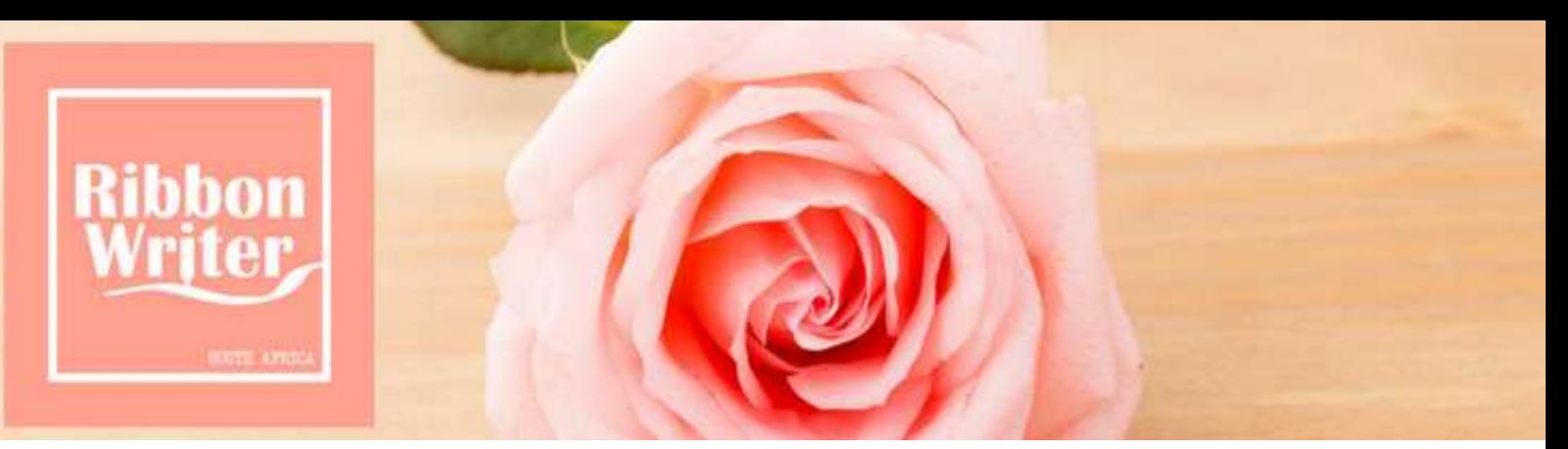

This diagram show how the width adapter will look when inserted correctly.

**fig.2**

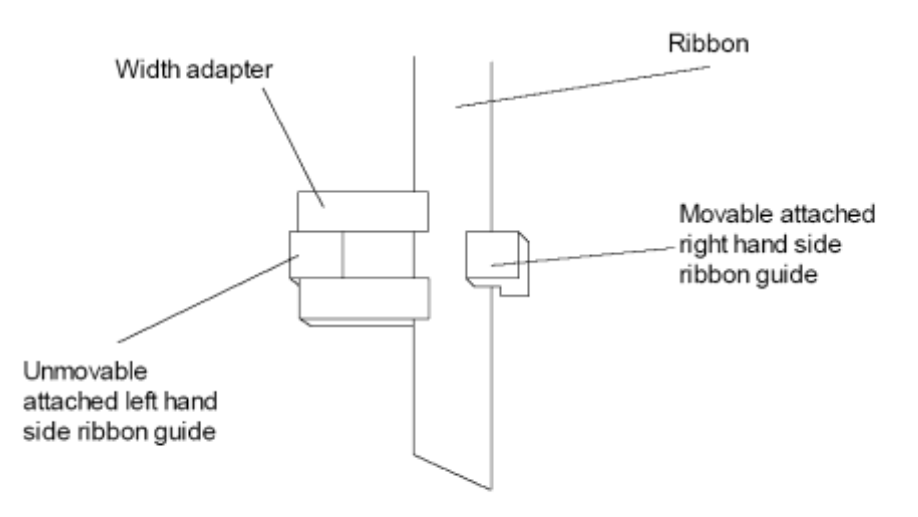

This diagram is based on looking at the open ribbon printer head on. The right hand ribbon guide must be pushed in far enough to just touch the edge of the ribbon and so ensure a straight print.

- Select Print
- Set the temperature
- Select the "Ribbon Adaptor In Use" box so that the software can compensate for the shift in ribbon position caused by the use of the adaptor.
- Select 3 print repeats. The first will almost certainly be off center due to the unstable nature of the process. Assess the print quality and position using the second and third prints.
- With narrow ribbons there is a 1mm manufacturers tolerance in the width of the ribbon. If your project is not printing where you want it, you can adjust the image on screen. . For example - It does not matter if it looks too low on the screen if it prints correctly.

You can also make a manual adjustment by increasing the width of your project.

Having checked that everything is ok, you are ready to print.